# Simulations of Particle Interactions with Matter. Homework  $#1$ .

Roman Shapovalov

September 13, 2011

## 1 Maxwell Boltzmann

Given the Maxwell-Boltzmann Distribution:

$$
N(v) = 4\pi \left(\frac{m}{2\pi kT}\right)^{3/2} v^2 e^{-\frac{mv^2}{2kT}}
$$
\n(1)

## 1.1 Show  $\langle v \rangle$

Show that

<span id="page-0-1"></span>
$$
\langle v \rangle = 4\pi \left(\frac{m}{2\pi kT}\right)^{3/2} \left(\frac{2kT}{m}\right)^2 \frac{\Gamma(2)}{2} \tag{2}
$$

Solution:

<span id="page-0-0"></span>
$$
\langle v \rangle = \int_0^\infty v N(v) dv = 4\pi \left(\frac{m}{2\pi kT}\right)^{3/2} \int_0^\infty v^3 e^{-\frac{mv^2}{2kT}} dv \tag{3}
$$

using table integral ([http://en.wikipedia.org/wiki/Lists\\_of\\_integrals](http://en.wikipedia.org/wiki/Lists_of_integrals)):

$$
\int_0^\infty x^3 e^{-ax^2} dx = \frac{1}{2a^2} \tag{4}
$$

when  $a > 0$  we can calculate integral [3](#page-0-0) as

$$
\langle v \rangle = 4\pi \left(\frac{m}{2\pi kT}\right)^{3/2} \frac{1}{2\left(\frac{m}{2kT}\right)^2} = 4\pi \left(\frac{m}{2\pi kT}\right)^{3/2} \left(\frac{2kT}{m}\right)^2 \frac{1}{2}
$$
(5)

and using the fact that  $\Gamma(2) = (2 - 1)! = 1$  finally

$$
\langle v \rangle = 4\pi \left(\frac{m}{2\pi kT}\right)^{3/2} \left(\frac{2kT}{m}\right)^2 \frac{\Gamma(2)}{2} \tag{6}
$$

that is exactly the equation [2](#page-0-1) above. End of prove.

### 1.2 Energy Fluctuation (Grad)

Show that the energy fluctuation is

<span id="page-0-3"></span>
$$
\frac{1}{4}m^2 \left\langle \left(v^2 - \langle v^2 \rangle\right)^2 \right\rangle = \frac{3}{2}(k)^2
$$
\n(7)

Solution:

<span id="page-0-2"></span>
$$
\frac{m^2}{4} \left\langle \left(v^2 - \langle v^2 \rangle\right)^2 \right\rangle = \frac{m^2}{4} \left\langle \langle v^4 \rangle - 2 \langle v^2 \rangle \langle v^2 \rangle + \langle v^2 \rangle^2 \right) = \frac{m^2}{4} \left\langle \langle v^4 \rangle - \langle v^2 \rangle^2 \right\rangle \tag{8}
$$

Using table integral ([http://en.wikipedia.org/wiki/Lists\\_of\\_integrals](http://en.wikipedia.org/wiki/Lists_of_integrals)):

<span id="page-1-0"></span>
$$
\int_0^\infty x^{2n} e^{-ax^2} dx = \frac{(2n-1)!!}{2^{n+1}} \sqrt{\frac{\pi}{a^{2n+1}}} \tag{9}
$$

we can calculate:

$$
\langle v^2 \rangle = \int_0^\infty v^2 N(v) dv = 4\pi \left(\frac{m}{2\pi kT}\right)^{3/2} \int_0^\infty v^4 e^{-\frac{mv^2}{2kT}} dv \tag{10}
$$

as

$$
\langle v^2 \rangle = 4\pi \left(\frac{m}{2\pi kT}\right)^{3/2} \frac{3!!}{2^3} \sqrt{\frac{\pi}{\left(\frac{m}{2kT}\right)^5}} = \frac{3}{2} \left(\frac{m}{2kT}\right)^{3/2} \left(\frac{2kT}{m}\right)^{5/2} = \frac{3}{2} \left(\frac{2kT}{m}\right) \tag{11}
$$

Again using the table integral [9](#page-1-0) we can calculate:

$$
\langle v^4 \rangle = \int_0^\infty v^4 N(v) dv = 4\pi \left(\frac{m}{2\pi kT}\right)^{3/2} \int_0^\infty v^6 e^{-\frac{mv^2}{2kT}} dv \tag{12}
$$

as

$$
\langle v^4 \rangle = 4\pi \left(\frac{m}{2\pi kT}\right)^{3/2} \frac{5!!}{2^4} \sqrt{\frac{\pi}{\left(\frac{m}{2kT}\right)^7}} = \frac{15}{4} \left(\frac{m}{2kT}\right)^{3/2} \left(\frac{2kT}{m}\right)^{7/2} = \frac{15}{4} \left(\frac{2kT}{m}\right)^2 \tag{13}
$$

Using equation [8](#page-0-2) above

$$
\frac{m^2}{4}\left\langle \left(v^2 - \langle v^2 \rangle\right)^2 \right\rangle = \frac{m^2}{4}\left(\langle v^4 \rangle - \langle v^2 \rangle^2\right) = \frac{m^2}{4}\left(\frac{15}{4}\left(\frac{2k}{m}\right)^2 - \left(\frac{3}{2}\left(\frac{2k}{m}\right)\right)^2\right) = \frac{3}{2}\frac{k}{m} \tag{14}
$$

that is exactly the equation [7](#page-0-3) above. End of prove.

## 2 MC calculation of  $\pi$

Calculate  $\pi$  using the Monte Carlo method described in the Notes: [https://wiki.iac.isu.edu/index.](https://wiki.iac.isu.edu/index.php/Simulations_of_Particle_Interactions_with_Matter#Example_2_Calculation_of_.CF.80) [php/Simulations\\_of\\_Particle\\_Interactions\\_with\\_Matter#Example\\_2\\_Calculation\\_of\\_.CF.80](https://wiki.iac.isu.edu/index.php/Simulations_of_Particle_Interactions_with_Matter#Example_2_Calculation_of_.CF.80)

#### Solution:

Below is the script (Roman\_Pi.C) for Monter Carlo Pi calculation:

```
//This program to calculat the Pi number
//using Monte-Carlo method
//written for g++ compiler
//Created May 31, 2011 by Roman S.
//Modified Sep 12, 2011
using namespace std;
#include <iostream>
#include <iomanip>
#include <fstream>
#include <ctime>
#include <cstdlib>
#include <cmath>
main()
{
 fprintf(stderr,"\n******Welcome to C++ program to calculate Pi using Monte Carlo method******\n");
  fprintf(stderr,"******Created May 31, 2011 by Roman S.\n");
 fprintf(stderr,"******Modified Sep 12, 2011\n\n");
double x,y;
 int i;
double hit_max;
double hit_circle;
hit_max = 10;
hit_circle = 0;
i = 0;srand((unsigned)time(0));
while(i<hit_max){
     x = double(rand())/double(RAND\_MAX);y = double(rand())/double(RAND\_MAX);if (y \leq -sqrt(1-pow(x,2)))hit_circle++;
     fprintf(stdout,"%g\t%g\n",x,y);
     i++;
}
fprintf(stderr,"\nhit_circle=%g\thit=%g\tPi=%g\n\n",hit_circle,hit_max,4*hit_circle/hit_max);
```
}

To compile this script I have used the  $g++$  compiler with the following command:

```
g++ Roman_Pi.C -o Roman_Pi
```
Below is the screenshot of the results of running the program. The hit\_max = 10 here to be able to fit the results into screen. I will re-run the program later with the hit\_max = 10,000 to more accurate calculate the Pi.

```
roman@roman-laptop:~/Classes Manuals/Phys599 NucSim/Homework/hw1/MonteCarlo Pi$ ./Roman Pi
******Welcome to C++ program to calculate Pi using Monte Carlo method******
******Created May 31, 2011 by Roman S.
******Modified Sep 12, 2011
0.864968
                0.102693
0.136565
                0.1431020.140669
                0.284003
                0.208196
0.448752
0.343608
                0.861973
0.793586
                0.467476
0.323104
                0.1207660.953589
                0.759857
0.00992611
                0.970646
0.728003
                0.703635
hit circle=8
                hit=10 Pi=3.2
```
## 3 Histograms using ROOT

To create a file with the 2 columns of random numbers I re-run my program as following:

```
./Roman_Pi > data.txt
```
The program here was recompiled with  $hit_max = 10,000$  and below the screenshot of results:

```
roman@roman-laptop:~/Classes Manuals/Phys599 NucSim/Homework/hw1/MonteCarlo Pi$ ./Roman Pi > data.txt
```

```
******Welcome to C++ program to calculate Pi using Monte Carlo method******
******Created May 31, 2011 by Roman S.
******Modified Sep 12, 2011
```

```
hit circle=7830 hit=10000
                               Pi=3.132
```
Now I did the following from the command line:

- root (to start root). The following inside the root.
- root [0] .L ascii2root.C
- root [1] asci2nt(''data.txt'')
- root [2] new TBrowser();
- inside the opened window found the rns.root file and navigated to the leaf "rnd1" and "rnd2" and tried the following command to manipulate with histogram:
- $\text{rms-}\text{Draw(''}\text{rnd1*4'')};$  see figure [1](#page-4-0)
- $\text{rms-}\text{Draw(''rnd1:rnd1'}, \text{''rnd1>0.5'''); see figure 2}$  $\text{rms-}\text{Draw(''rnd1:rnd1'}, \text{''rnd1>0.5'''); see figure 2}$  $\text{rms-}\text{Draw(''rnd1:rnd1'}, \text{''rnd1>0.5'''); see figure 2}$
- rns->Draw(''rnd1:rnd2''); see figure [3](#page-4-1)
- $\text{rms-}\text{Draw(''asin(rnd1)')}$ ; see figure [4](#page-4-2)
- rns->Draw(''asin(rnd1-rnd2)''); see figure [5.](#page-4-2) It does look like a Normal/Gaussian Distribution.

<span id="page-4-0"></span>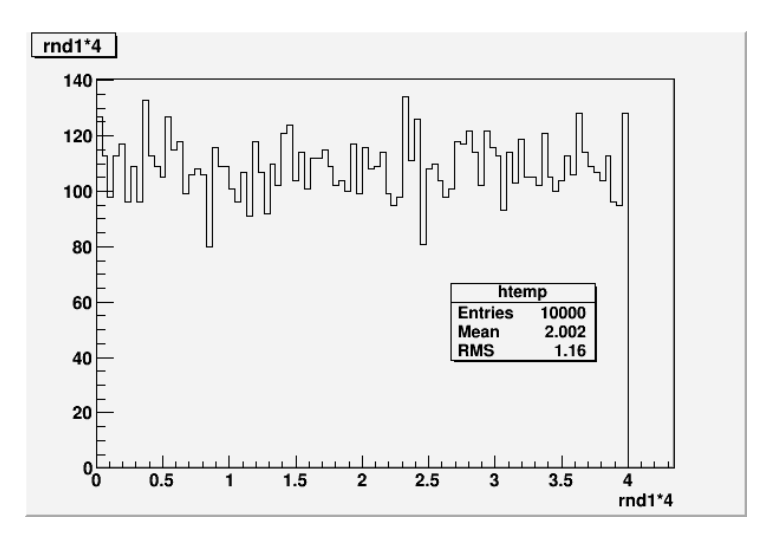

Figure 1: Histogram of rnd1 multiplied by 4

<span id="page-4-1"></span>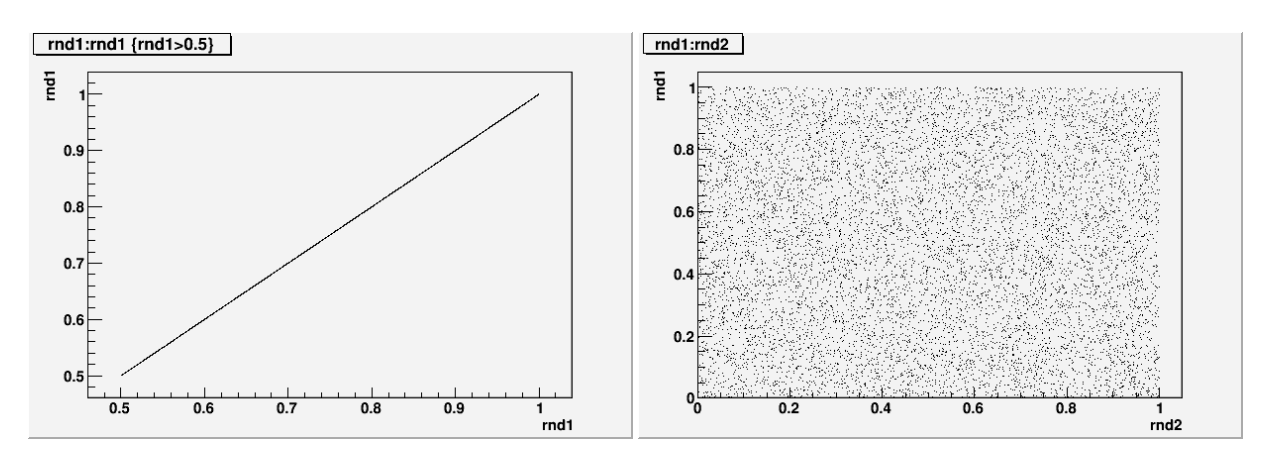

Figure 2: Convolution of rnd1 and rnd1 for rnd1  $\mu$  0.5 Figure 3: Convolution of rnd1 and rnd2

<span id="page-4-2"></span>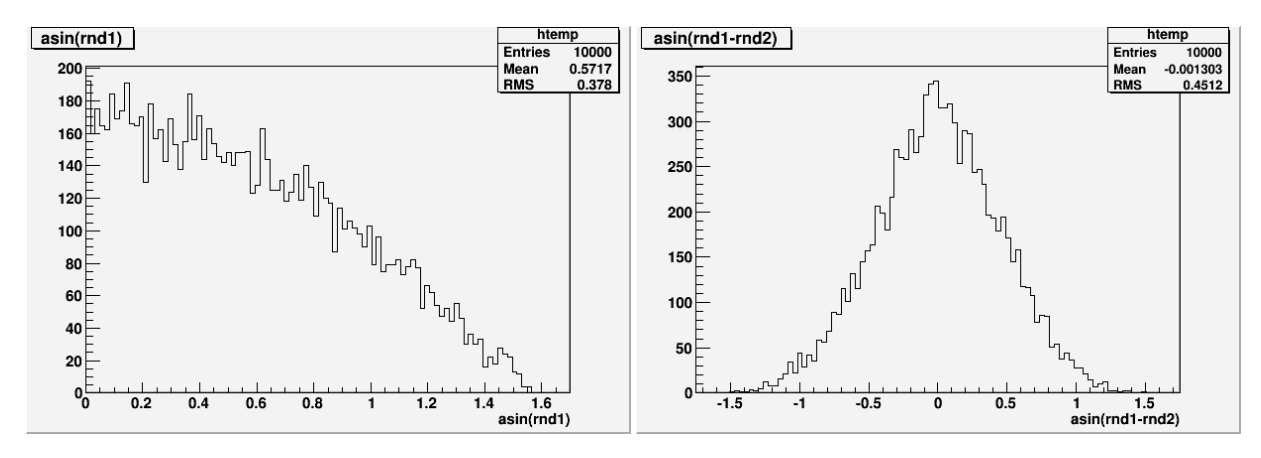

Figure 4: Histogram of asin(rnd1) Figure 5: Histogram of asin(rnd1-rnd2)